## **How to Log off NX**

When you are done working in NX VRS and you are ready to close the application, follow the instructions listed below.

If you have multiple tabs open be sure to close all the tabs except one. Close the tabs starting on the right side until one tab is left open.

Close here and here. N NX - Nebraska 17Jan20 - Home  $x \mid N$  Nebraska NX - Search (Birth)  $x \mid N$  Nebraska NX - Birth: 3564871

 $\bigstar$ 

When you come to the first tab click on File >Log Out. This will log you completely out of the NX system and take you to the login screen.

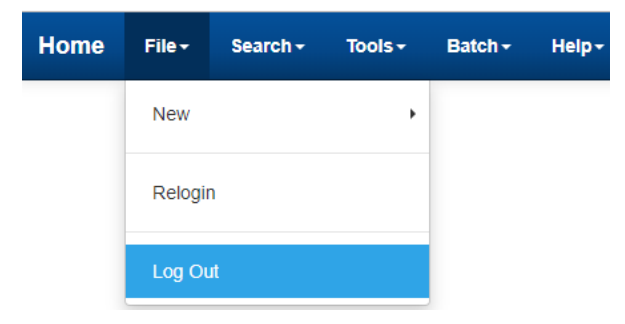

Then click on the 'X' on the web browser located on the right to close the login window.

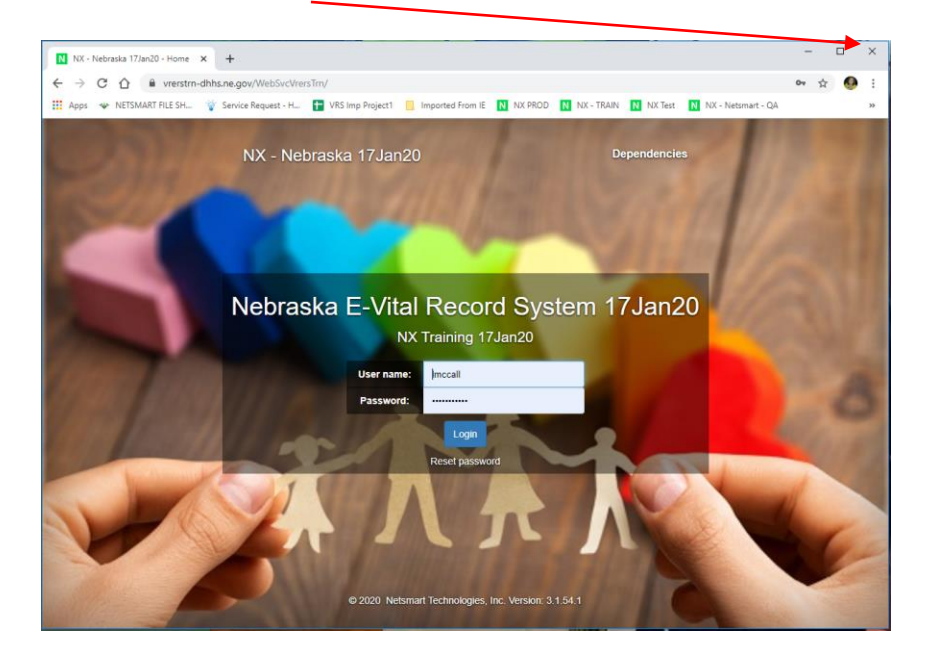